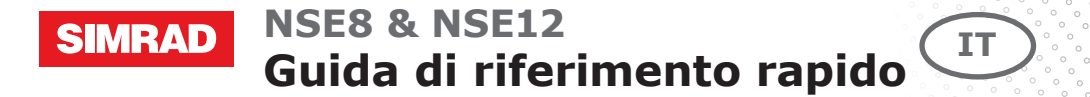

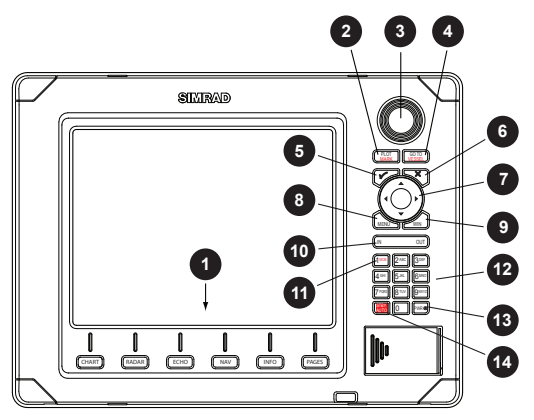

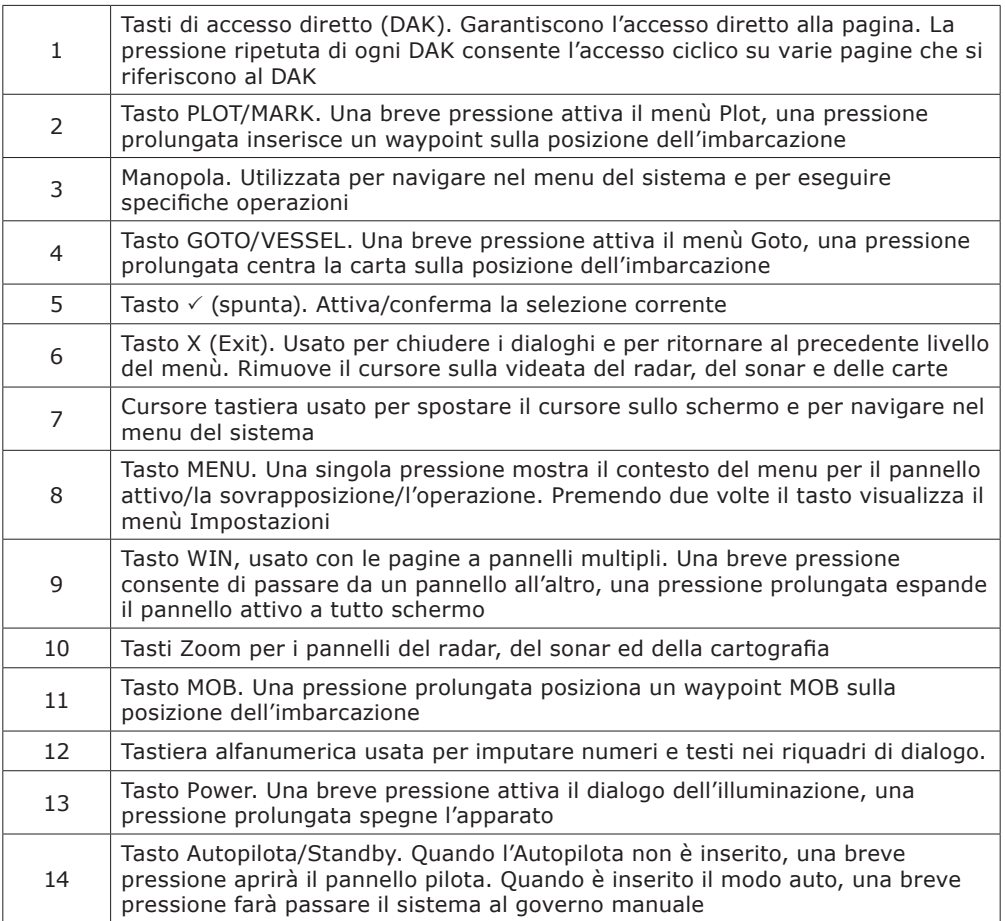

## **Acccensione e spegnimento dell'apparato**

#### *Accensione Standby Spegnimento*

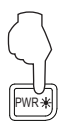

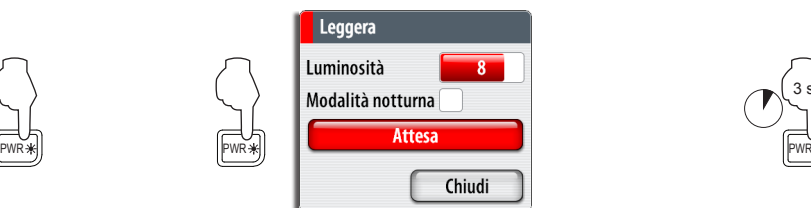

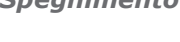

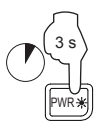

## **Regolazione retroilluminazione**

*Visualizza Finestra Aumenta/*

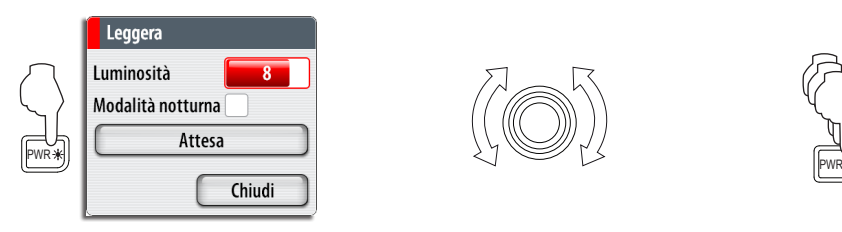

*Diminuisce*

 $\overline{8}$ 

Chiudi

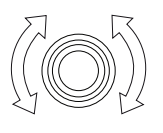

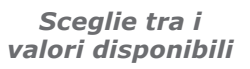

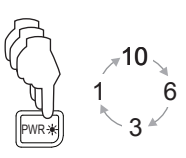

## **Impiego del menu del sistema**

#### *Visualizza Menu*

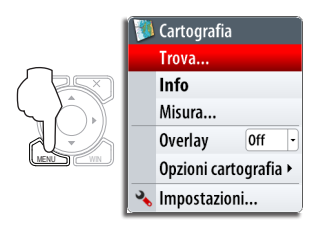

### *Uscita dal menù*

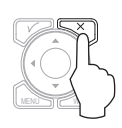

*Scelta voce menu*

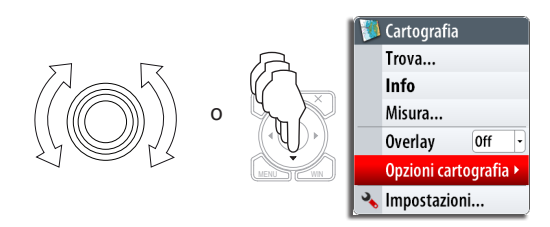

#### *Conferma Scelta*

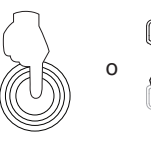

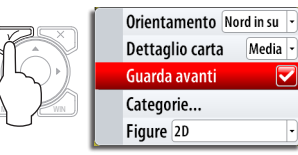

## **Scelta Applicazioni**

MOR

#### *Seleziona Pagina Crea gruppi pagine*

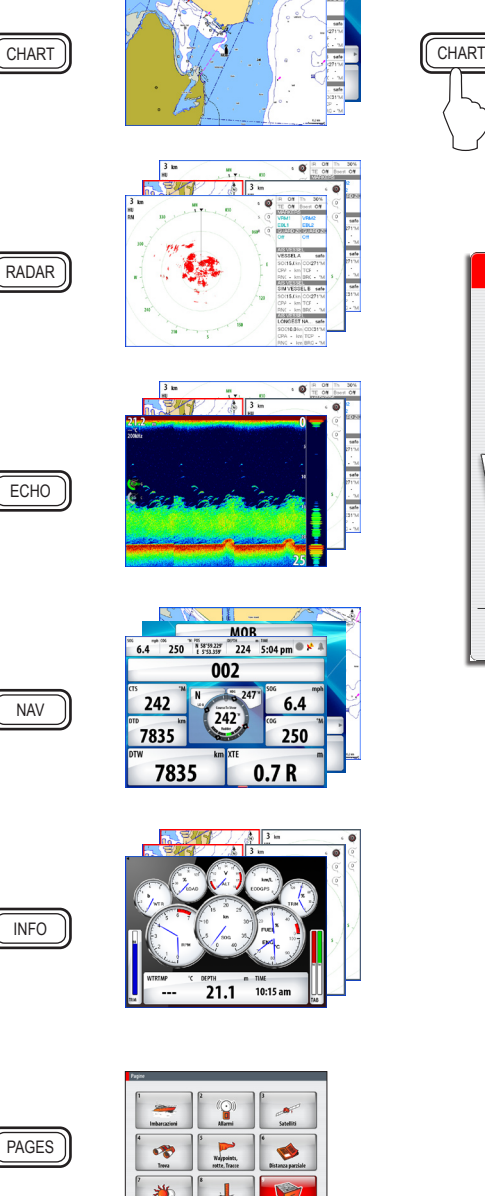

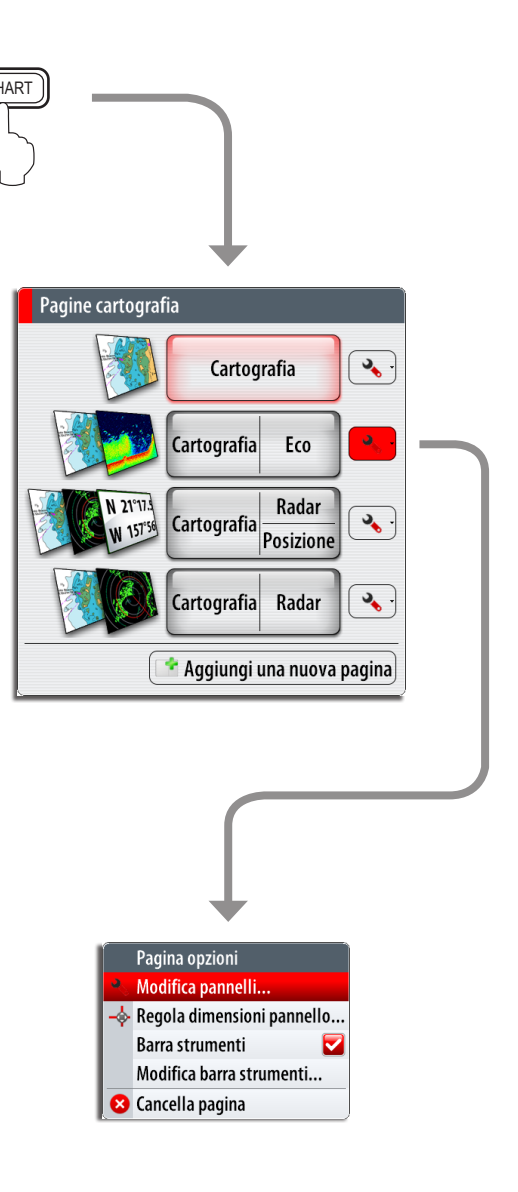

## **Uomo a Mare (MOB)**

*Attivazione della funzione MOB Cancellazione della* 

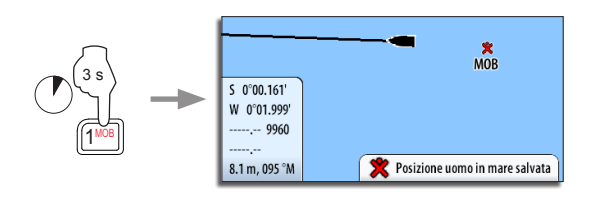

# *funzione MOB*

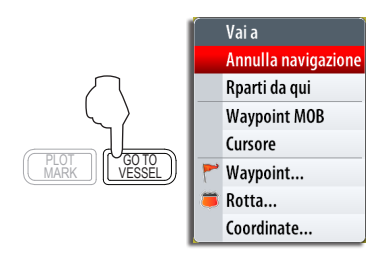

## **Uso del radar**

*Trasmissione radar On/Off*

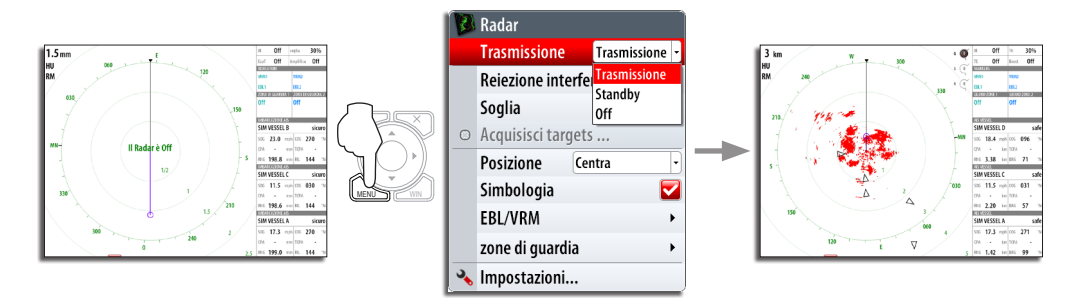

*Regolazione Scelta parametro Scelta valori immagine radardisponibili* 2 s Guadagno "Auto" 120 "Porto" - "AlMare"

## **Uso delle Carte**

*Cambio scala della cartografia*

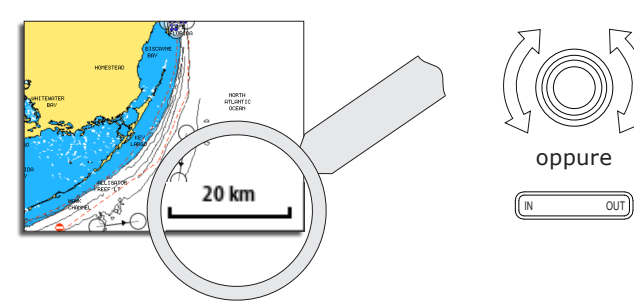

*Ricerca di oggetti sulla carta*

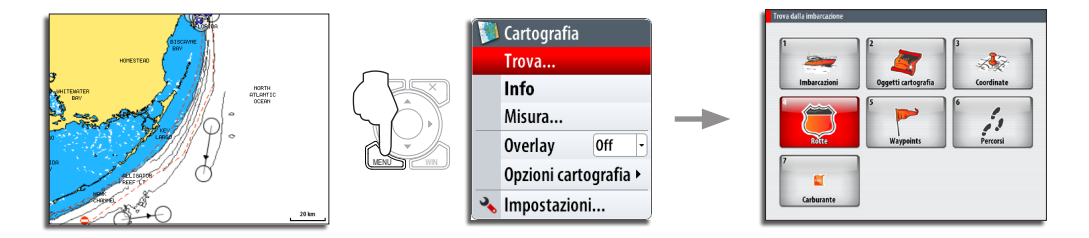

*Sovrapposizione radar sulle pagine carta*

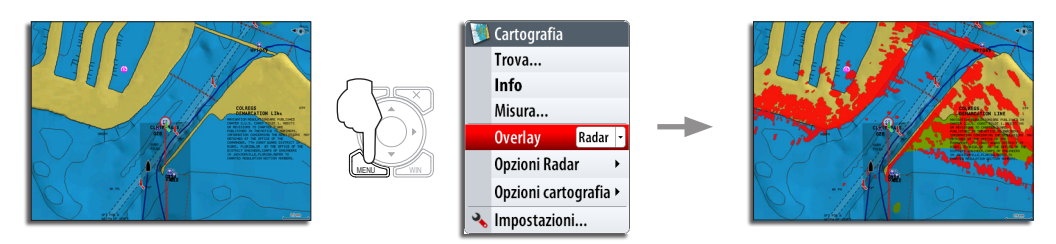

## **Navigazione**

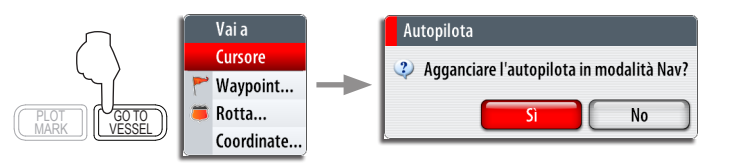

*NOTA: Questo avviso apparirà solo con l'integrazione di un autopilota Simrad opzionale.*

## **Uso dell'Autopilota**

#### *Attivazione della Finestra Pilota*

La finestra Pilota deve essere attiva per poter usare l'Autopilota. Questa finestra può essere visualizzata su qualsiasi pagina.

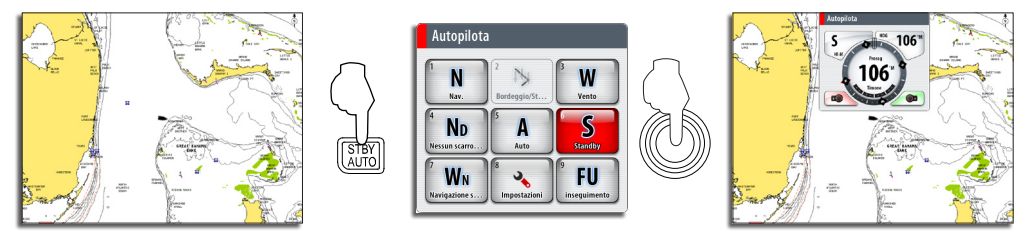

## *Scelta del modo autopilota*

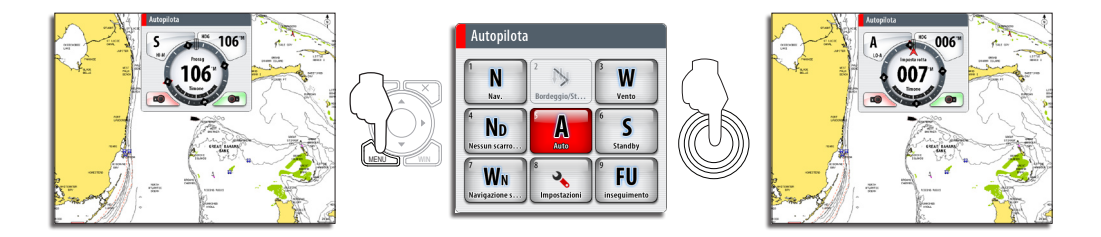

#### *Ritorno al governo manuale*

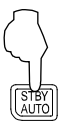

Una breve pressione sul tasto **STBY/AUTO** riporterà il sistema al governo manuale.

### *Cambiare la rotta dell'autopilota*

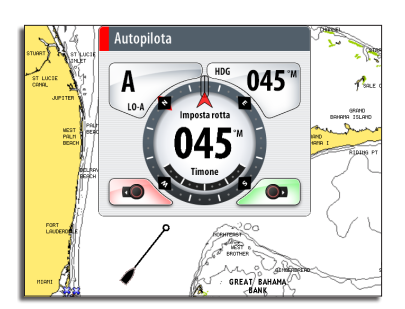

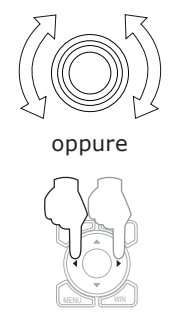

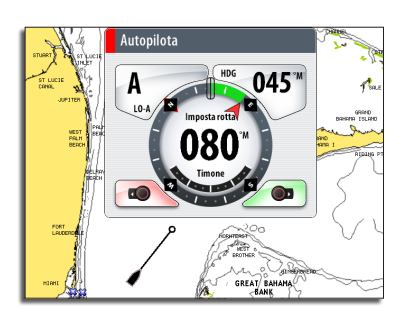

#### *Il pannello Autopilota*

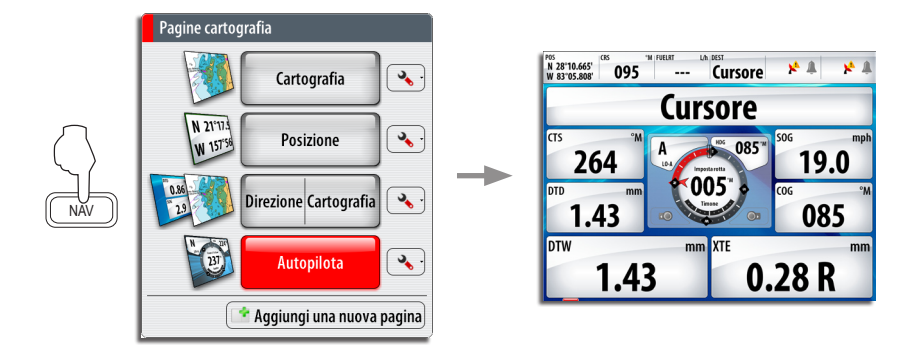

*NOTA: La manopola rotante deve essere premuta per cambiare la rotta dal pannello Autopilota!*

## **Navigare a Vela con l'autopilota**

#### *Mantenimento di un angolo fisso del vento*

Prima di attivare il governo su Vento, orientate l'imbarcazione sino a quando il vento coincida con l'angolo impostato.

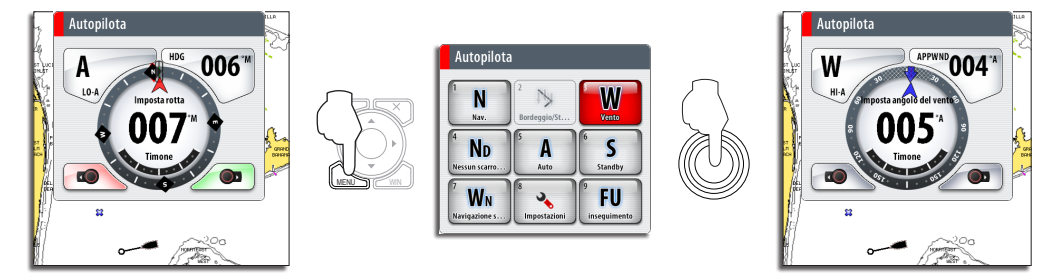

*Cambio Mura*

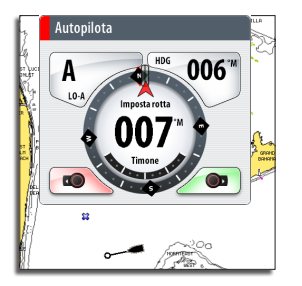

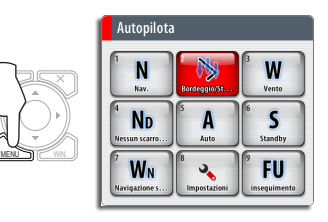

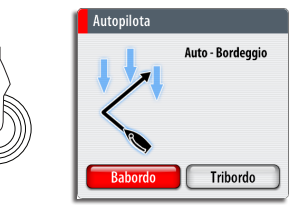

## **Il pannello Structure Scan**

*Aprire una pagina Structure Scan*

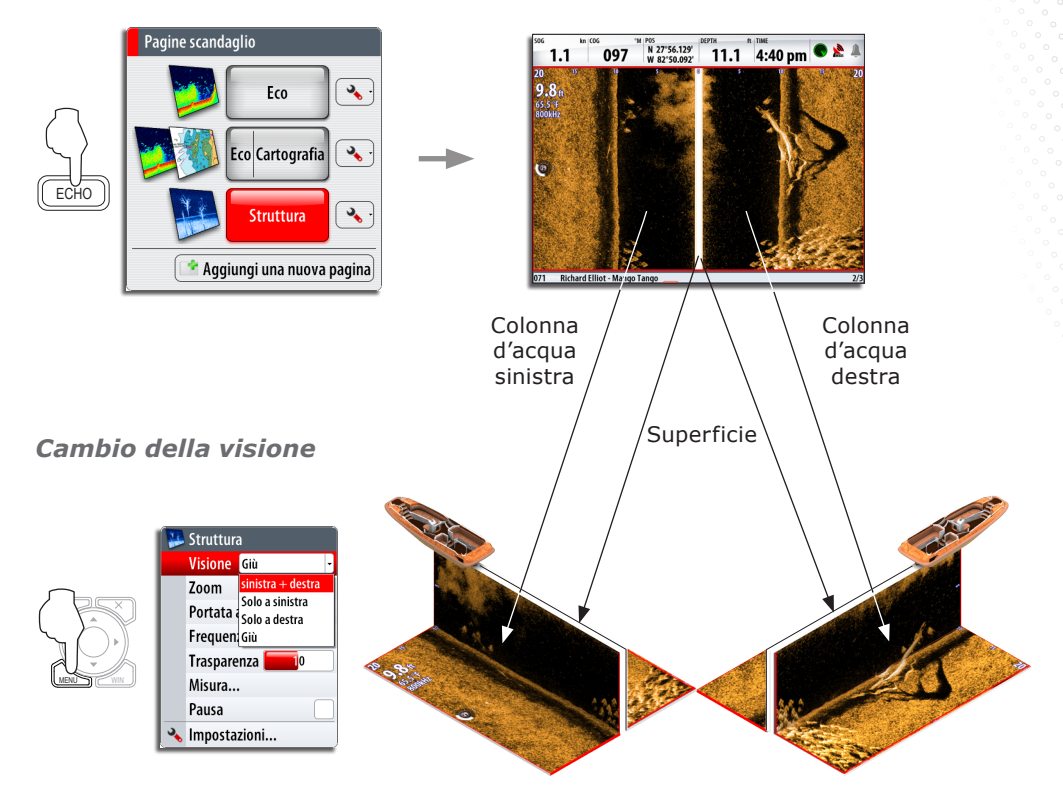

### *Cambio intensità colore*

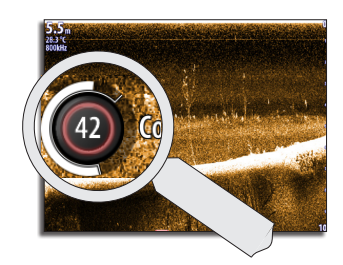

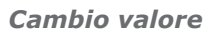

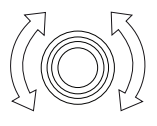

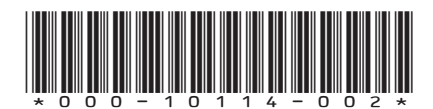

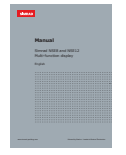

Manuale utente disponibile su:

## simrad-yachting.com